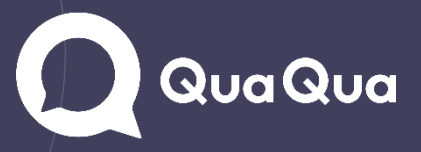

### How to import a meeting into QuaQua

### Steps

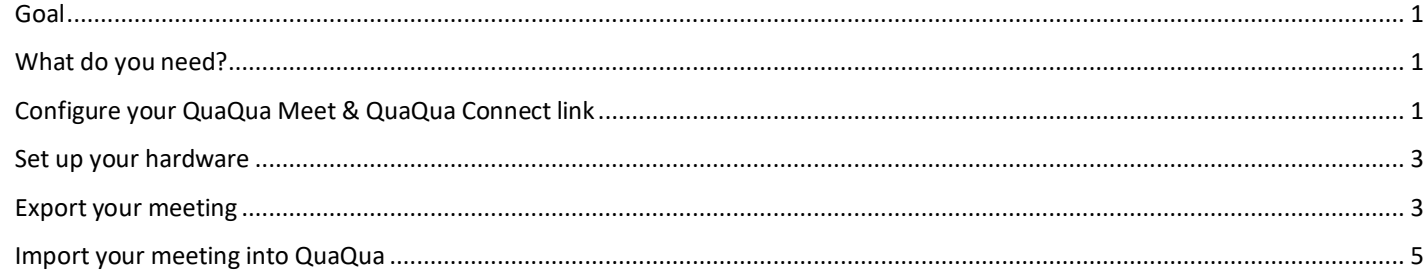

#### <span id="page-0-0"></span>Goal

The goal of this manual is to help you import an online meeting, livestream or event into QuaQua. This allows the interpreters to work in the online QuaQua booths, while the participants are listening to the interpretation of the original meeting via QuaQua Connect.

#### <span id="page-0-1"></span>What do you need?

- A QuaQua Booking account
- 2 PC's or laptops with NDI Tools installed. [Download NDI Tools here](https://www.ndi.tv/tools/) and install on both laptops. You will need NDI Screen Capture and NDI Virtual Input.
- 1 LAN Network switch with cabled internet connection
- 3 Ethernet cables

#### <span id="page-0-2"></span>Configure your QuaQua Meet & QuaQua Connect link

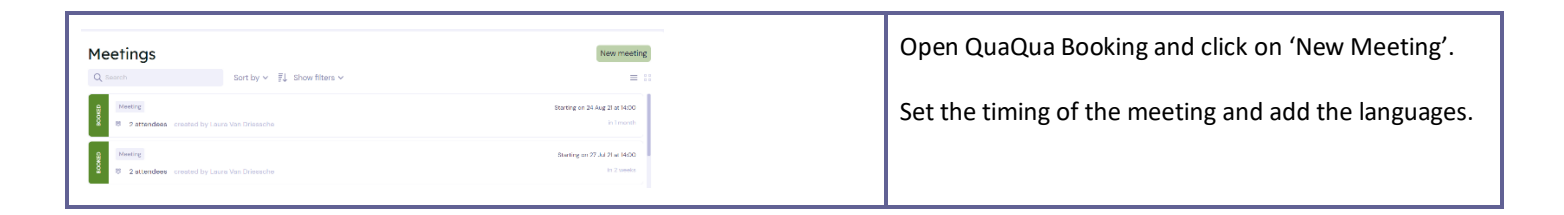

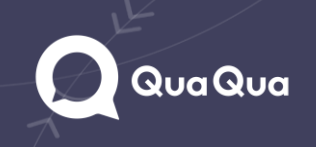

# Q QuaQua

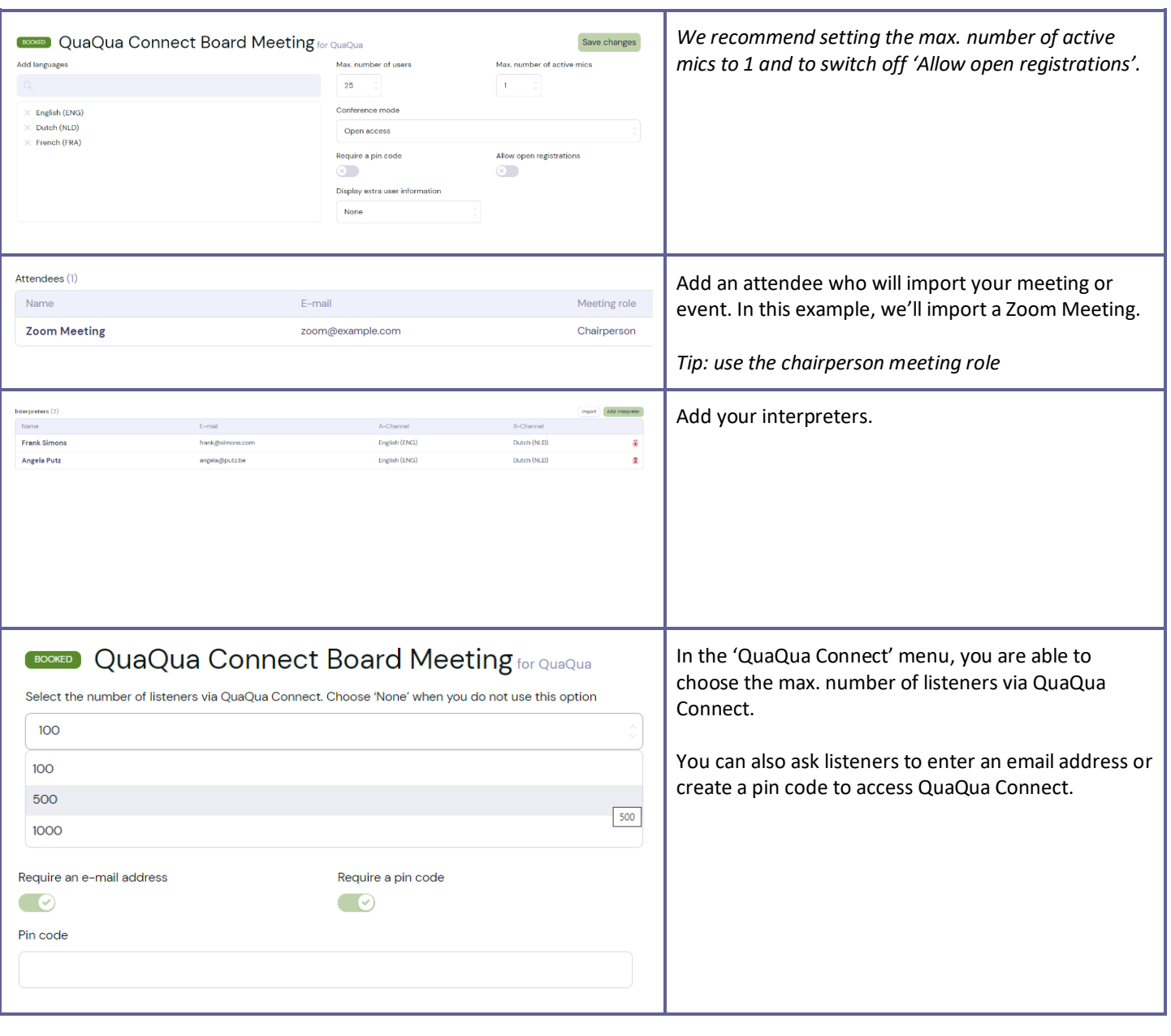

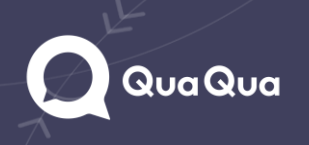

## QuaQua

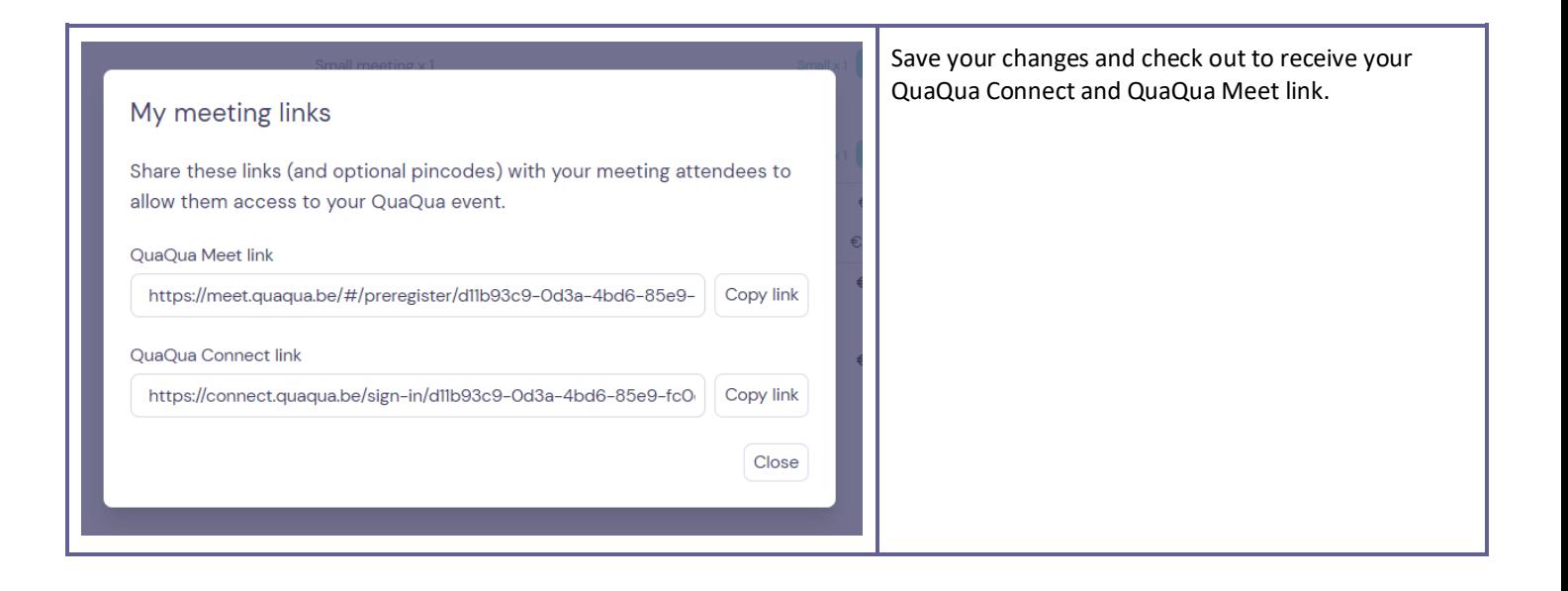

#### <span id="page-2-0"></span>Set up your hardware

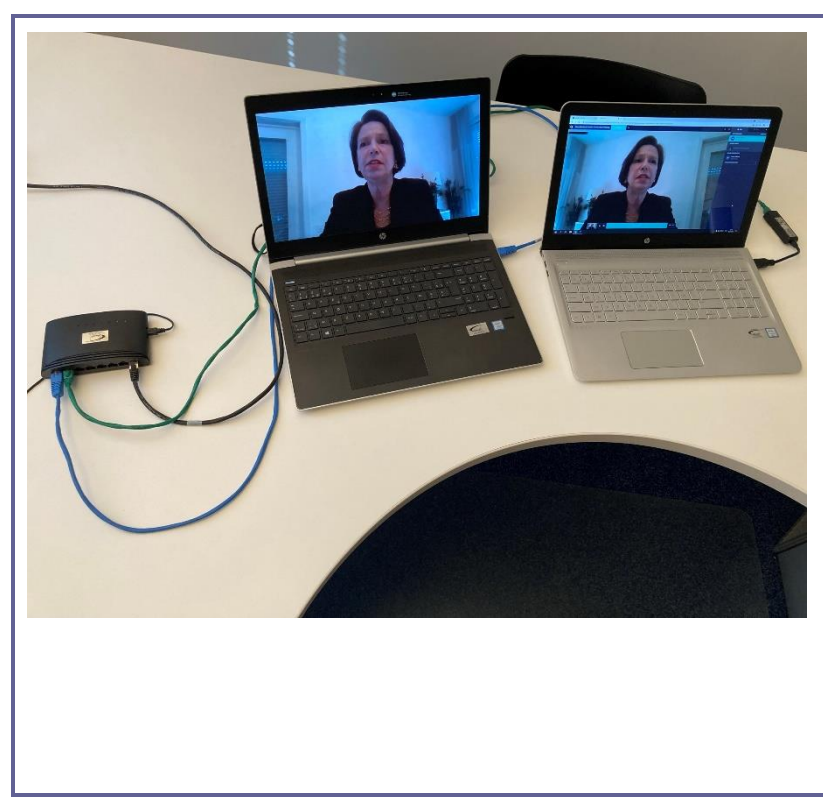

Set up two laptops and connect both to an Ethernet switch.

Make sure that your switch is connected to the internet and that the internet connection on the laptops is connected to the network (no Wi-Fi!).

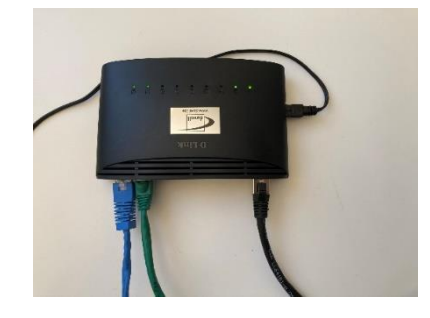

Both laptops are now connected to the internet on the same network. This is vital to import your meeting into QuaQua because NDI will use the network to transfer your meeting into QuaQua.

[Download NDI Tools here](https://www.ndi.tv/tools/)

<span id="page-2-1"></span>Export your meeting

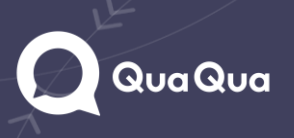

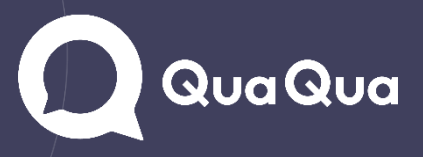

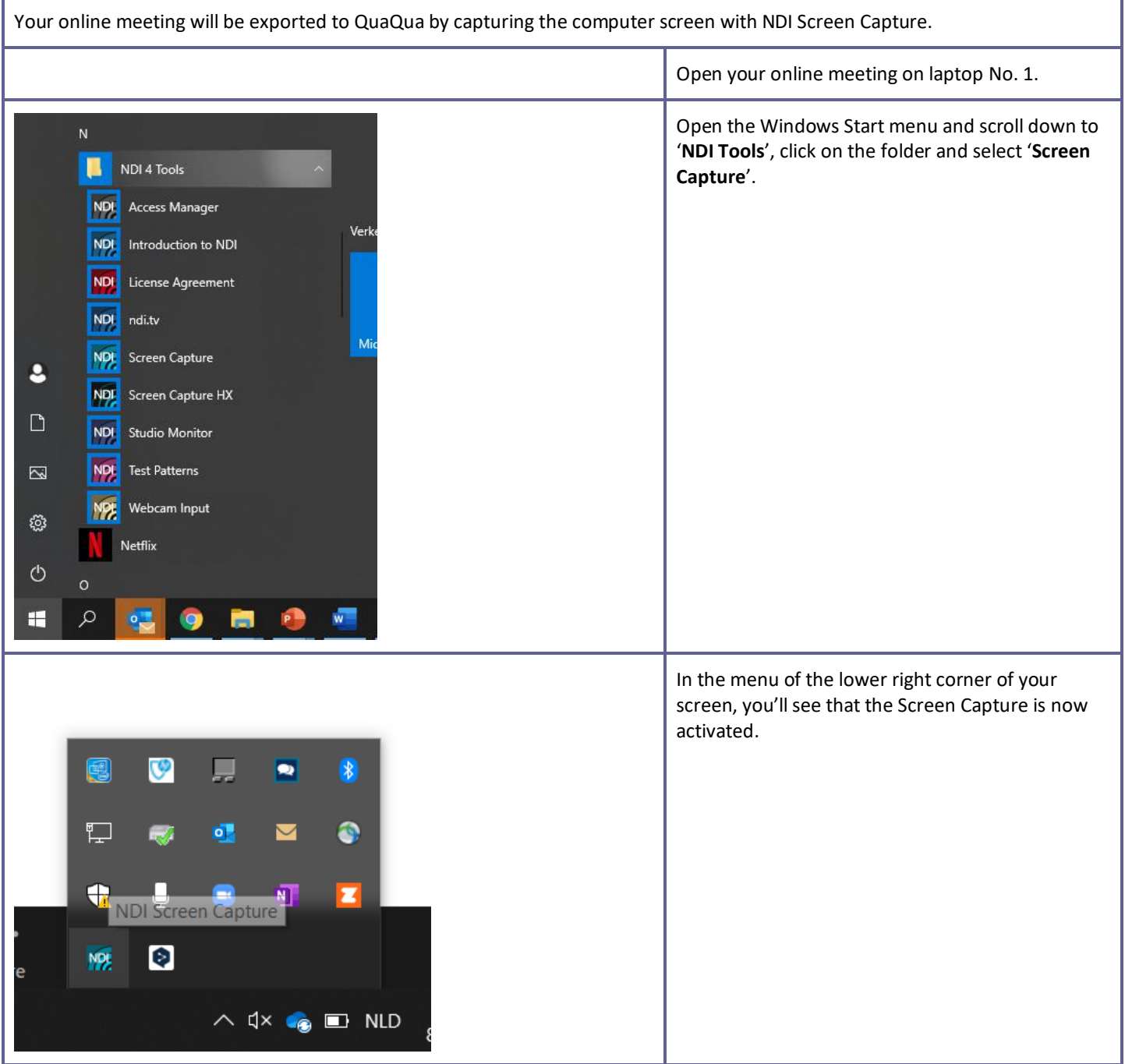

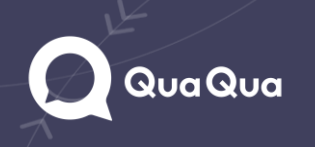

## **Qua Qua**

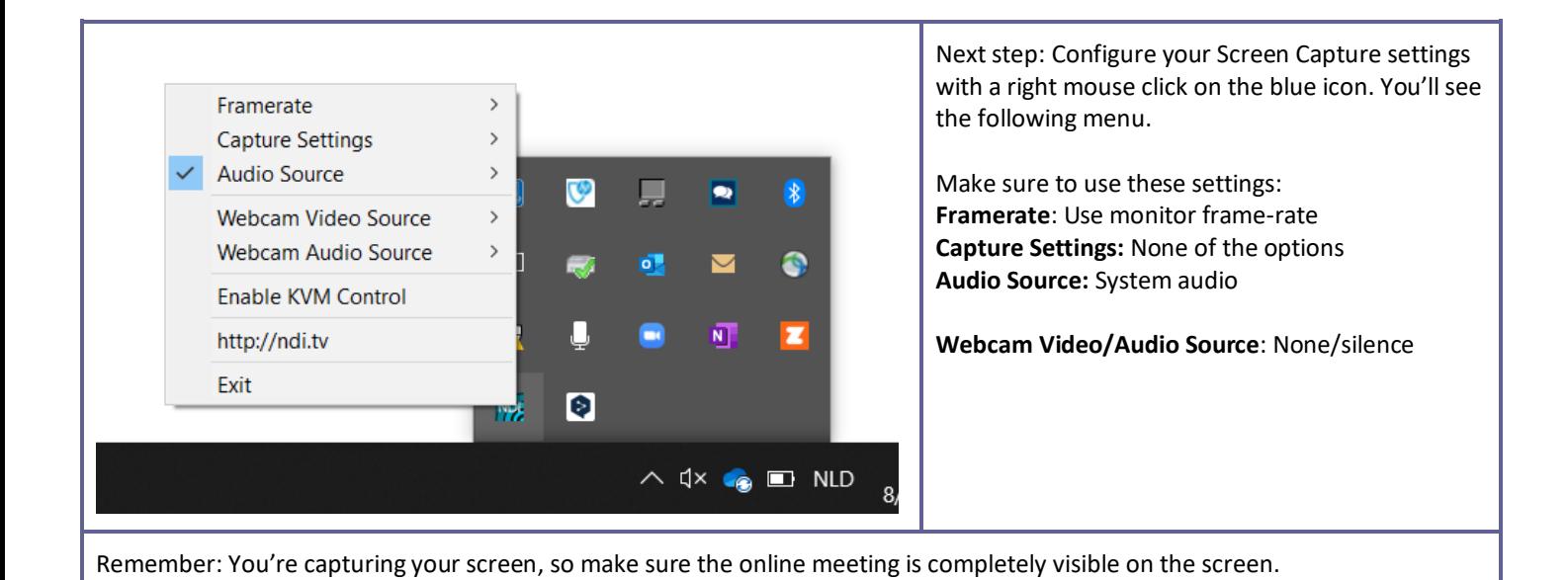

#### <span id="page-4-0"></span>Import your meeting into QuaQua

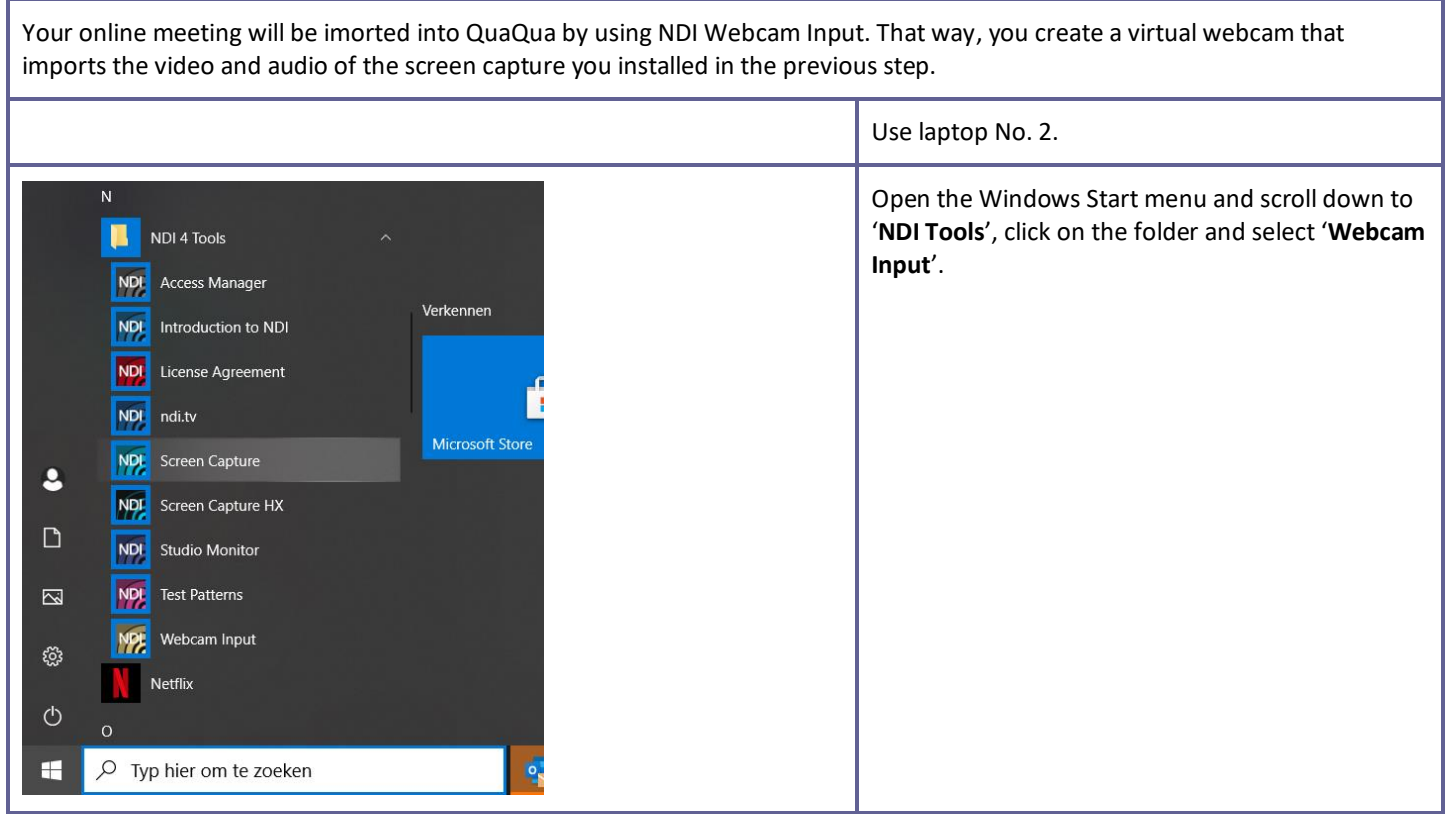

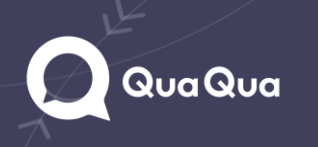

# Q QuaQua

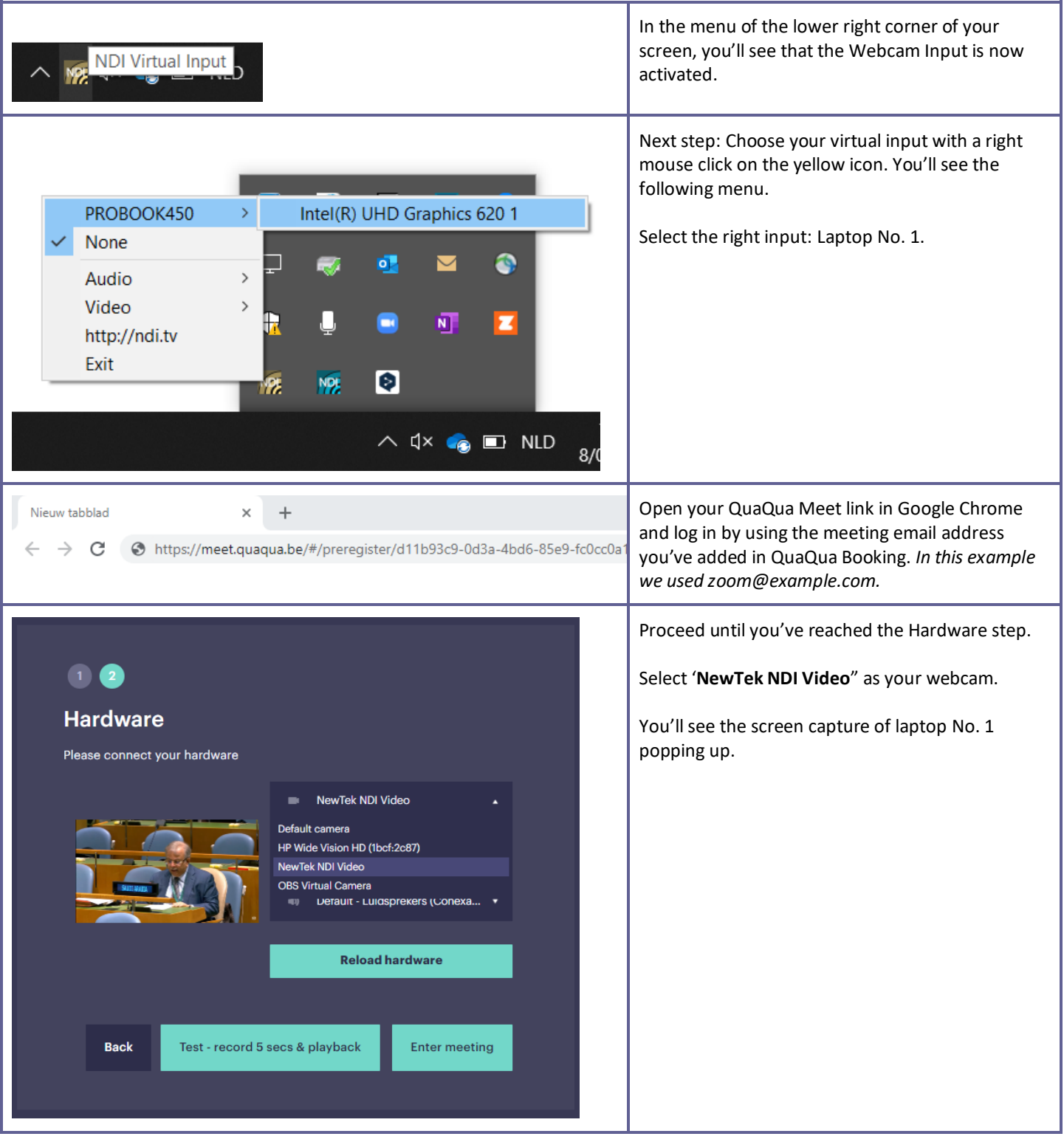

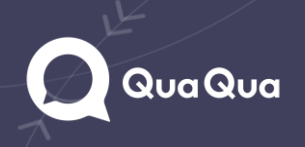

## Qua Qua

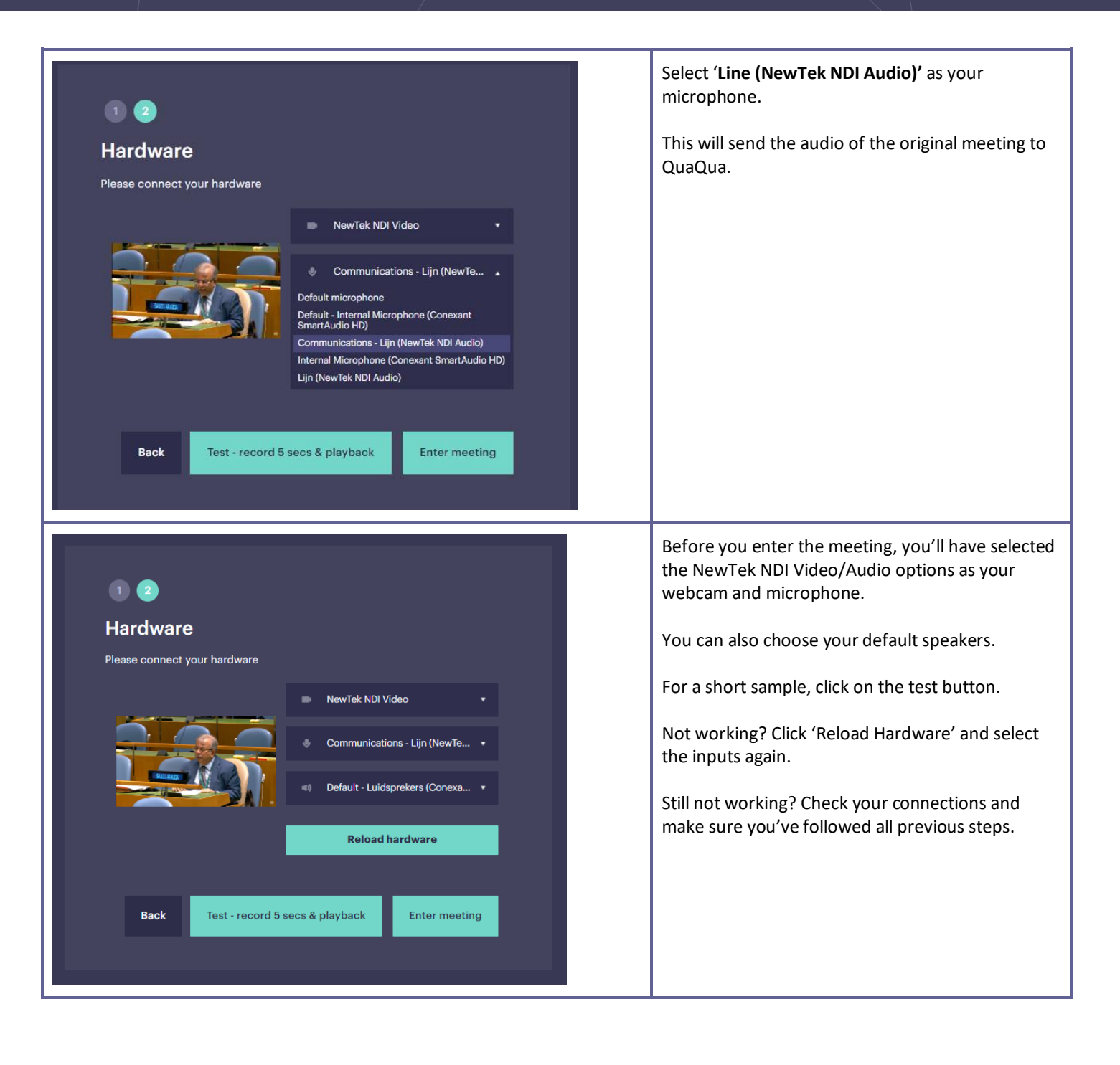

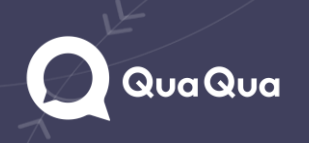

## **Qua Qua**

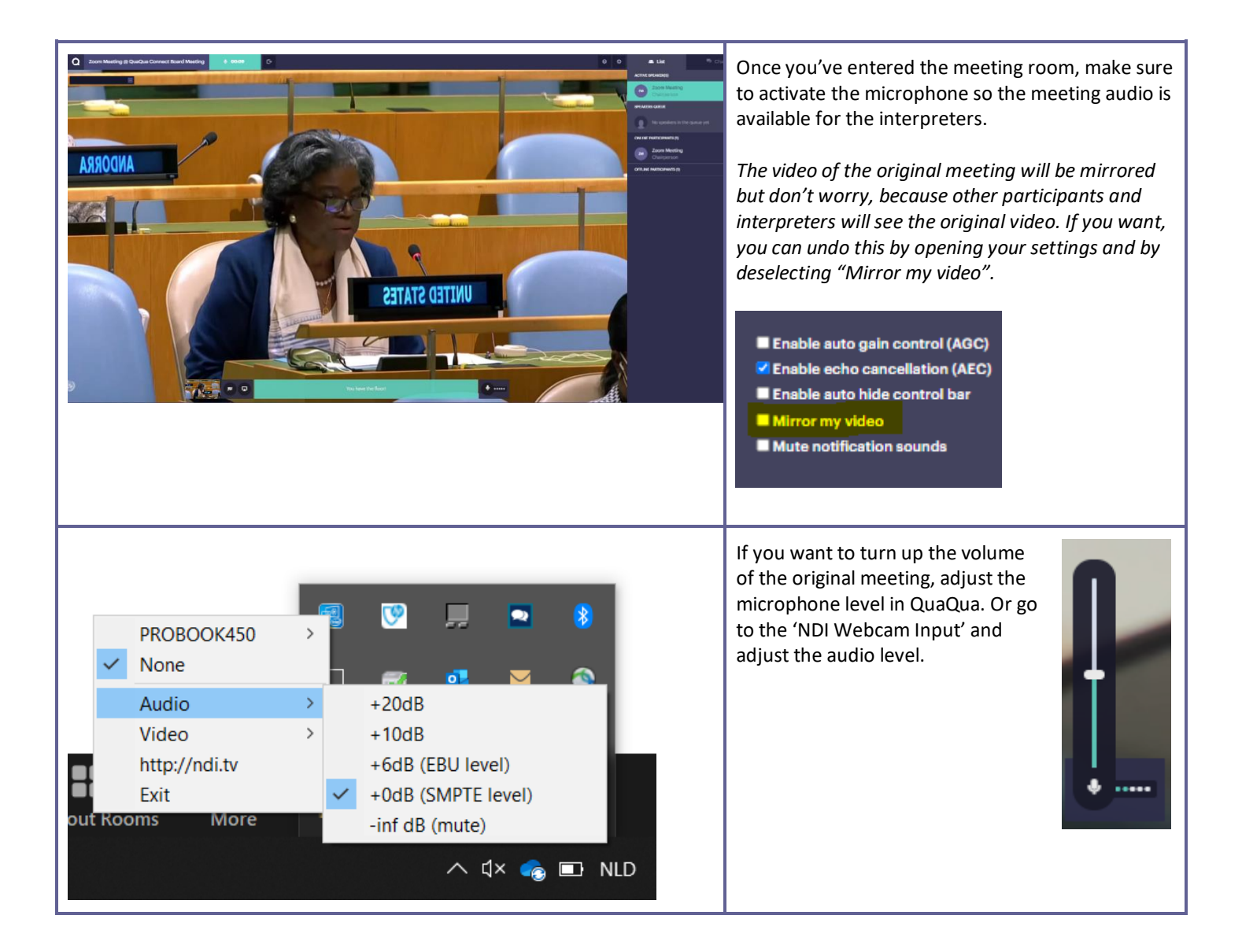

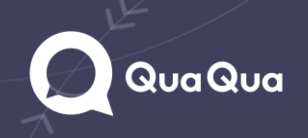

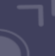